## Календарь

Для редактирования производственного календаря, используемого для учёта рабочего времени сотрудников, перейдите в Основном меню в раздел Справочники  $\rightarrow$  Календарь.

## Откроется окно календаря на текущий год.

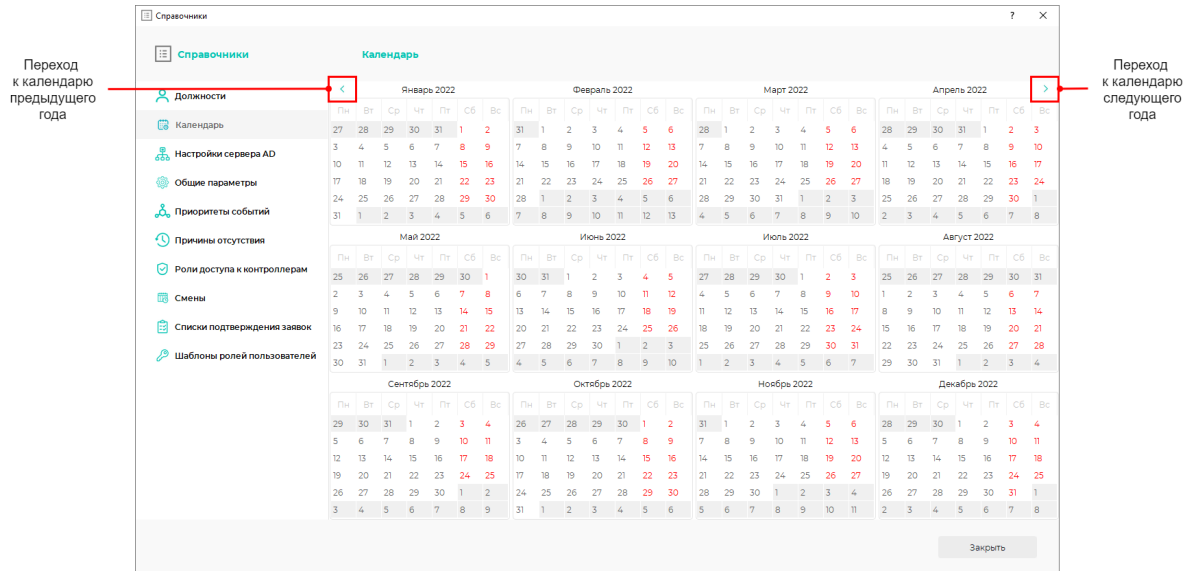

Для того чтобы настроить свойства выбранной даты, кликните по ней двойным щелчком мыши. Для изменения настроек диапазона дат выделите нужные даты, нажмите правую кнопку мыши, в появившемся меню выберите Свойства. Откроется окно настроек.

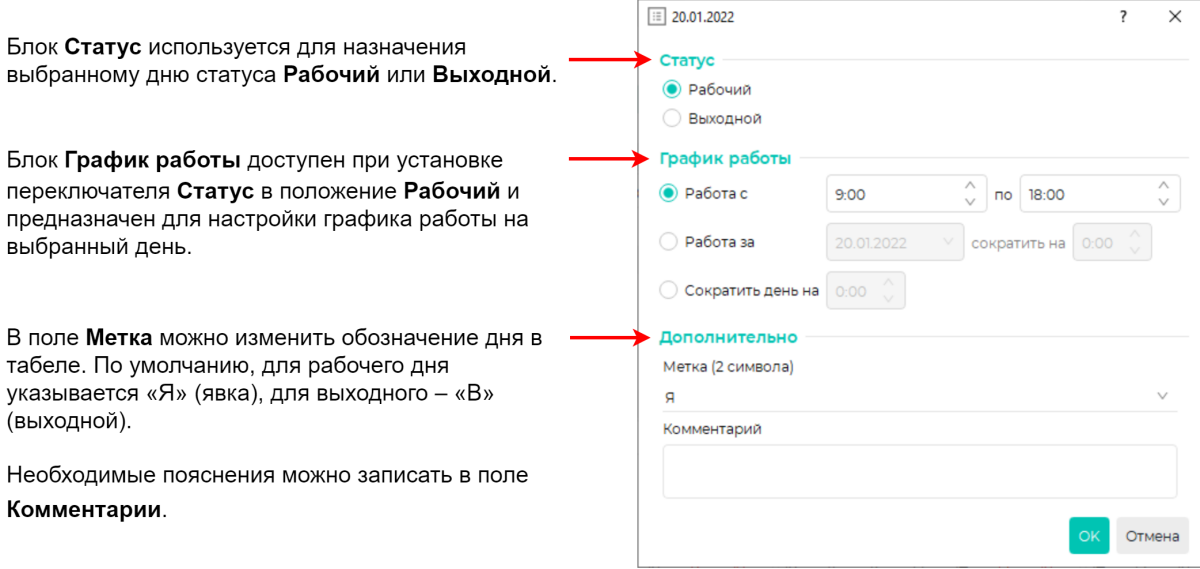

Работа с используется для изменения времени начала и окончания рабочего дня;

Работа за используется для выбора другого (отрабатываемого) дня, параметры которого (график работы) будут назначены на текущий день;

Сократить день на позволяет указать время, на которое будет сокращен рабочий день (применимо для фиксированных типов графиков).

Примененные настройки помечаются цветом в календаре.

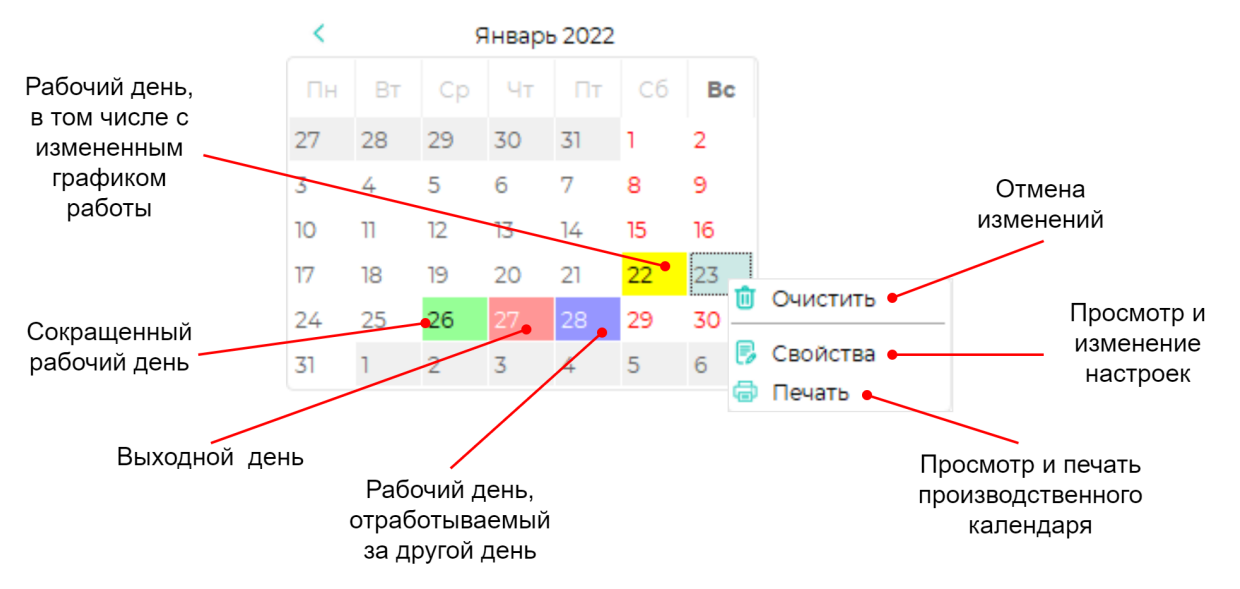

Для отмены изменений выделите дату или диапазон дат и нажмите правую кнопку мыши, в открывшемся меню выберите Очистить.

Для просмотра и печати производственного календаря нажмите правой кнопкой мыши на любую из дат, в открывшемся меню выберите Печать.